November, 1999

## **Advisor Answers**

## **Multiple Detail Band Reports**

Visual FoxPro 6.0, 5.0, 3.0 and FoxPro 2.x

Q: I have a parent, child, child, child set of tables. The three child tables are all related to the parent, but do not relate to each other. I need to replace a hand-coded FoxPro/DOS report in Visual FoxPro (either 5.0 or 6.0). This report has the parent's information at the top, then the first child's records, then the second child's records and so forth.

This is an insurance program that prints all policy header information first, then all location information, then all the coverage detail, then all of the various addresses last. I need to somehow figure out how to finish the header info first, then SCAN and print all location records, then SCAN and print all coverage records, then SCAN and print all address information.

What I feel I need is a "Group Header" and a "Detail" set of lines for each different table. Can I get there from here, or do I have to tell my customer that it can't be done? Actually, I can do this by pre-processing, but really don't want to do that. Are there any other options?

—Dan Farnham (via Advisor.COM)

A: You have what I like to refer to as the "multiple unrelated siblings" challenge (it's a 90's kind of thing). I first addressed this problem in FoxPro 2.0 in the October 1993 issue of FoxPro Advisor. While the basic approach hasn't changed since, the specifics have, so it's worth looking at it again. (Also, note that Gary Zaika published an alternative approach in the July '95 issue.)

By design, the Report Designer can't handle multiple detail bands. But FoxPro's design has never stopped us from doing what we want. We can trick the RD into producing what look like multiple detail bands. However, you can't do it without doing some work up front. Since I almost always use queries (or views) to prepare the data for a report, I don't consider this a problem.

I'll use the TasTrade example data that comes with VFP to demonstrate. Suppose you want to create a "customer profile" report. The report shows, for each customer, a list of all employees with whom the customer has placed an order, and a list of all the products the customer has ever ordered. For each, the total of the orders is shown. Figure 1 shows the first page of the report. (This is a simplified version. In a real application, the report would probably include a lot of other information, especially about the customer.)

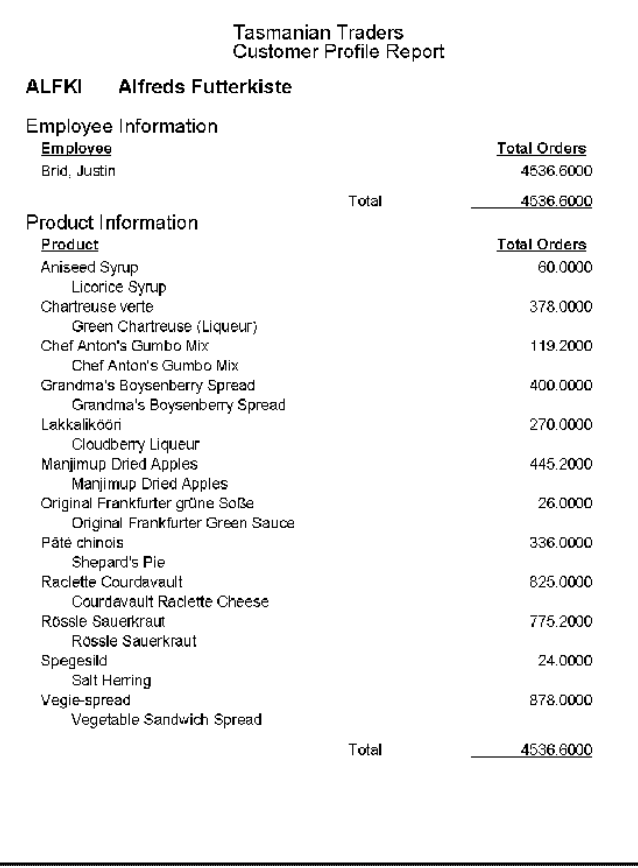

Figure 1 Customer Profile Report–The first "detail band" lists all the employees this customer has ordered from. The second shows all the products the customer has ordered.

So what's behind the smoke and mirrors? There are two parts: the query that assembles the data and the report that displays the query result.

The query is really one query for each of the child tables consolidated into a single result using the UNION clause. In the process, we add a field that tells which child table the particular record comes from. Here's a VFP 5 or 6 version of the query for the customer profile report. (In VFP 3 or FP 2.x, you need to use the WHERE clause for the join conditions rather than the JOIN clause.)

```
SELECT Customer.Customer_Id, Company_Name, ;
   PADR(TRIM(Last_Name) + ", " + First_Name, 40) AS cName, ;
  SPACE(50) AS cEngName, ;
   SUM(Quantity * Unit_Price) AS nTotal, ;
   "E" AS cType ;
 FROM Customer ;
    JOIN Orders ;
      JOIN Order_Line_Items ;
        ON Orders.Order_ID = Order_Line_Items.Order_ID ;
     ON Customer.Customer ID = Orders.Customer ID ;
      JOIN Employee ;
       ON Orders.Employee_ID = Employee.Employee_ID ;
GROUP BY 1, 2, 3 ;
UNION ALL ; 
SELECT Customer.Customer ID, Customer.Company Name, ;
  Products.Product Name AS cName, ;
   Products.English_Name AS cEngName, ;
  SUM(Quantity * Order Line Items.Unit Price) AS nTotal, ;
```

```
 "P" AS cType ;
FROM Customer ;
   JOIN Orders ;
     JOIN Order_Line_Items ;
       JOIN Products ;
      ON Order Line Items. Product ID = Products. Product ID ;
    ON Orders. Order ID = Order Line Items. Order ID ;
  ON Customer.Customer ID = Orders.Customer ID ;
GROUP BY 1, 2, 3 ;
ORDER BY 2, 6, 3 ;
INTO CURSOR CustomerProfile
```
As with any query involving the UNION clause, the field lists of the individual queries must contain the same number of items and corresponding items must be of the same data type and size. That's why the first query (the Employees query) includes the line:

SPACE(50) AS cEngName

That field is a placeholder for the English\_Name field in the Products query.

The cType field in the two queries tells us where a particular record originated. It's "E" for an employee record and "P" for a product record.

The ORDER BY clause, which applies to the overall result of a UNIONed query, sorts the records by customer, then by cType ("E" or "P"), then by the cName field (which is either employee name or product name). So, after the query, the cursor is in exactly the order we want for the report. Figure 2 shows a little of the data.

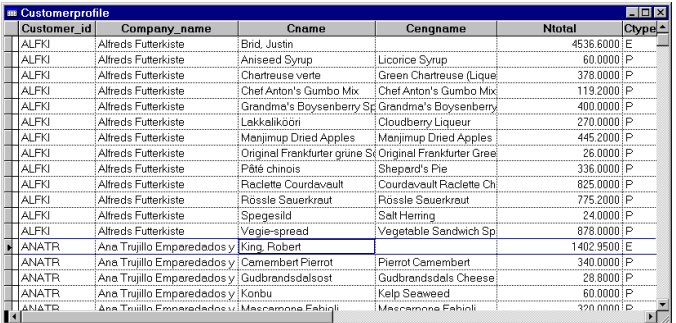

Figure 2 Collecting Customer Profile information–A UNIONed query lets us consolidate data from multiple unrelated siblings into a single cursor for reporting. The cType field indicates the original source.

Now we're ready to create the report. The secret to "multiple detail bands" is using an extra level of grouping based on the cType field. To make the appropriate group headers and footers, use a combination of IIF() and Print When conditions. (FoxPro/DOS didn't have Print When, so IIF() was the only tool available for this part.) Figure 3 shows the Customer Profile report in the Report Designer.

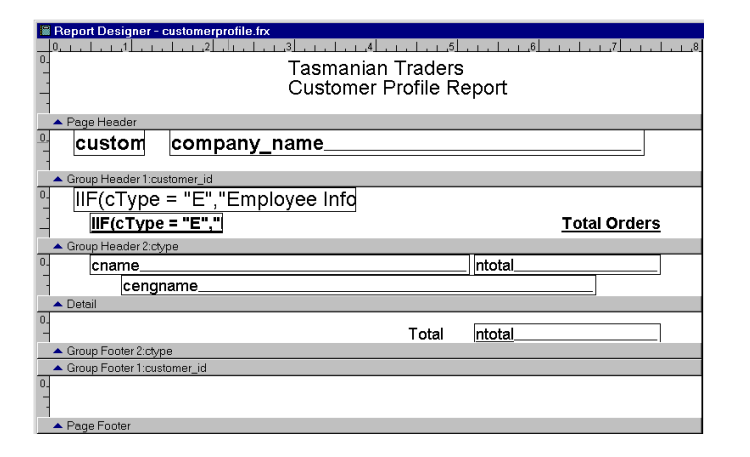

Figure 3 Designing "Multiple Detail Bands"–The cType Group provides the extra level of looping needed to report on each child separately. IIF() is used in the group header to change the heading for each child. Since the cursor used for the report is also ordered by this field (within customer), all of the employee information and all of the product information appears together for each customer. Otherwise, you could see multiple employee and product headings for each customer.

The first expression in the cType group header is:

```
IIF(cType = "E","Employee Information", ;
     "Product Information")
```
The others are similar. The cEngName field uses Print When's Remove Line if Blank option. In other cases, other Print When options may be useful. You'll find the query and the report on this month's PRD.

This approach works best when the list of fields is similar, that is, when the various "detail bands" look more or less alike in structure. When the child tables are wildly different, you can use lots of dummy fields and Print When's or try another approach, such as the one in Zaika's article.

—Tamar